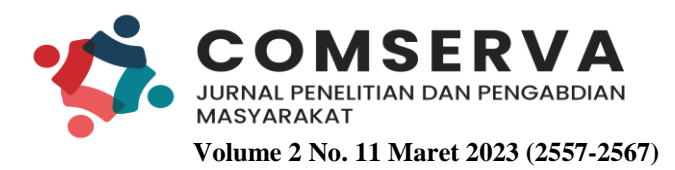

e-ISSN: 2798-5210 p-ISSN: 2798-5652

## **Perancangan Dashboard IT Helpdesk pada PT. XYZ**

*IT Helpdesk Dashboard Design at PT. XYZ*

## **Muhammad Raditya Vivaldy**

Fakultas Teknologi Informasi Universitas Tarumanegara.

\*Email: m.radityavivaldy@gmail.com *\*Correspondence: Muhammad Raditya Vivaldy*

#### DOI:

10.36418/comserva.v2i11.660

### Histori Artikel Diajukan : 28-01-2023 Diterima : 15-03-2023 Diterbitkan : 25-03-2023

## **ABSTRAK**

Dashboard helpdesk berfungsi untuk melakukan pemantauan terhadap: jumlah ticket yang ada, lama rata - rata waktu penanganan untuk setiap ticket, modul, sistem, atau aplikasi yang paling sering mendapatkan ticket, departemen yang paling sering mengajukan ticket, yang disesuaikan dengan kebutuhan helpdesk PT. XYZ. Ticket adalah sebuah karcis gangguan atau laporan masalah yang digunakan dalam suatu organisasi untuk mendeteksi, melaporkan, dan memberikan solusi dari beberapa jenis masalah. Pada skripsi ini, penulis membuat sebuah data mart dengan metodologi Kimball's nine-step. Sebelum merancang dashboard IT helpdesk, data helpdesk PT. XYZ. akan diolah terlebih dahulu menggunakan tools intergasi data yaitu Pentaho. Data helpdesk akan melalui proses tiga fase yaitu (i) extract, (ii) transform, dan (iii) load (ETL). Data tersebut kemudian akan dimuat kedalam data mart dan diolah menjadi sebuah data cube. Data cube merupakan suatu perangkat yang menggambarkan teknologi menggunakan gambaran multi dimensi sejumlah data untuk menyediakan akses yang lebih cepat bagi strategi informasi dengan tujuan mempercepat analisis. Data cube akan divisualisasikan menggunakan tools perancangan dashboard interaktif yaitu Grafana.

**Kata Kunci**: Dashboard; Helpdesk; Data Cube; Data Mart; Ticket; Data Visualization

#### *ABSTRACT*

*The helpdesk dashboard functions to monitor: the number of tickets available, the average handling time for each ticket, module, system, or application that gets the most tickets, the department that submits tickets the most, which is adjusted to the needs of the helpdesk of PT. XYZ. Ticket is a trouble ticket or problem report that is used in an organization to detect, report, and provide solutions to various types of problems. In this thesis, the authors create a data mart using Kimball's nine-step methodology. Before designing the IT helpdesk dashboard, PT. XYZ. will be processed first using data integration tools, namely Pentaho. Helpdesk data will go through a three-phase process, namely (i) extract, (ii) transform, and (iii) load (ETL). The data will then be loaded into the data mart and processed into a data cube. Data cube is a tool that describes technology using a multi-dimensional image of a number of data to provide faster access to strategic information with the aim of speeding up analysis. The data cube will be visualized using an interactive dashboard design tool, namely Grafana.*

*Keywords: Dashboard; Helpdesk; Data Cube; Data Mart; Ticket; Data Visualization*

### **PENDAHULUAN**

Pada zaman modern seperti sekarang ini, teknologi berkembang dengan cepat dan pesat. Seluruh bidang industri menggunakan teknologi untuk menyokong kegiatan dan operasi bisnisnya (Abdillah et al., 2020). Begitu juga dalam bidang fast moving consumer goods, perusahaan yang bergerak pada bidang ini pastinya juga memerlukan peranan teknologi dalam menjalankan operasi bisnisnya, baik untuk otomatisasi proses produksi, mempermudah pemasaran, mempermudah penjualan, dan lain – lain. Oleh karena itu, hampir seluruh perusahaan yang bergerak pada bidang fast moving consumer goods memiliki Departemen IT yang bertanggung jawab pada perencanaan, pengelolaan, dan pemeliharaan segala aspek teknologi informasi yang ada pada perusahaan (Suhimarita & Susianto, 2019).

PT. XYZ. (selanjutnya disebut PT. XYZ) merupakan salah satu perusahaan yang bergerak di bidang fast moving consumer goods. Sebagai salah satu perusahaan fast moving consumer goods terbesar di Indonesia, PT. XYZ juga mengandalkan kinerja dari Departemen IT untuk membantu semua operasi bisnis PT. XYZ. Departemen IT PT. XYZ bertanggung jawab atas pemeliharaan sistem dan jaringan, pengembangan aplikasi dan software, pengadaan dan pemeliharaan hardware, dan lain - lain. Selain itu, Departemen IT PT. XYZ juga memiliki helpdesk yang berfungsi untuk menangani ticket (keluhan) terhadap Departemen IT. Oleh karena itu, untuk mempermudah helpdesk Departemen IT PT. XYZ dalam melakukan analisis terhadap ticket yang ada, helpdesk Departemen IT PT. XYZ memerlukan adanya sebuah dashboard (Sipayung et al., 2017).

Dashboard adalah aplikasi sistem informasi yang menyajikan informasi mengenai indikator utama dan aktivitas organisasi secara sekilas dalam layar tunggal (Fauzi & Suryadi, 2020). Dashboard juga dianggap sebagai suatu business intelligence sederhana yang banyak membantu organisasi baik dalam menilai KPI (key performace indicator), ataupun dalam menentukan pangsa pasar dalam memenangkan persaingan. Aplikasi monitoring dashboard biasanya disediakan bagi para manajer atau pemegang kepentingan untuk menyajikan informasi kualitas kerja dari sebuah perusahaan atau lembaga organisasi (Mantik, 2021).

Helpdesk Departemen IT PT. XYZ memerlukan sebuah dashboard yang dapat berfungsi untuk melakukan pemantauan terhadap: jumlah ticket yang ada, lama rata - rata waktu penanganan untuk setiap ticket, modul, sistem, atau aplikasi yang paling sering mendapatkan ticket, departemen yang paling sering mengajukan ticket, yang disesuaikan dengan kebutuhan helpdesk PT. XYZ (Kusumaningrum, 2018). Dengan adanya dashboard dengan spesifikasi tersebut, helpdesk dapat menganalisis ticket yang ada dan mencari sumber permasalahan dari setiap ticket (Iswara et al., 2018). Apabila sumber permasalahan dapat diidentifikasi maka akan mempermudah Departemen IT dalam menangani, dan memberikan solusi untuk setiap ticket yang ada. Selain itu, dashboard ini juga dapat digunakan untuk melakukan evaluasi terhadap kinerja helpdesk dalam menangani ticket yang ada (Sipayung et al., 2017). Hal ini disebabkan adanya data waktu pada basis data helpdesk PT. XYZ sehingga dapat diketahui seberapa cepat waktu helpdesk menangani sebuah ticket (Manopo et al., 2016).

Tujuan Penelitian ini Menghasilkan sebuah dashboard yang berguna untuk mengidentifikasi sumber permasalahan dari setiap ticket yang diajukan kepada helpdesk departemen IT PT. XYZ. Menghasilkan sebuah dashboard yang berguna untuk mengukur seberapa baik kinerja helpdesk dalam menangani setiap ticket yang ada.

COMSERVA: (Jurnal Penelitian dan Pengabdian Masyarakat) - Vol. 2 (11) Maret 2023 - (2557-2567)

### **METODE**

Metodologi yang digunakan dalam perancangan data mart adalah metodologi nine-step, sedangkan metodologi yang digunakan dalam pembuatan dashboard adalah metode prototyping.

## **HASIL DAN PEMBAHASAN**

## **Tata Laksana Program yang dibuat**

Dashboard helpdesk dirancang menggunakan model penegembangan perangkat lunak prototyping (Nasrull, 2022). Dashboard helpdesk dirancang menggunakan model prototyping untuk mengantisipasi perubahan user requirements saat berlangsungnya proses pengembangan dashboard. Dengan menggunakan model prototyping, prototype dashboard dapat diubah seiring proses pengembangan menyesuaikan dengan permintaan dan kebutuhan user. Ada beberapa tahapan yang harus dilakukan dalam siklus prototyping, antara lain yaitu: analisis kebutuhan, proses desain, perancangan prototype, dan pengujian (Sinsuw & Najoan, 2013).

Tahap pertama yaitu melakukan analisis kebutuhan, pada tahap analisis kebutuhan ini akan ditentukan kebutuhan user atau user requirements terlebih dahulu. Analisis kebutuhan user dapat membantu dalam menentukan data - data apa saja yang akan diolah dan divisualisasikan pada dashboard, antarmu ka dashboard, fitur - fitur dashboard, dan lain - lain. Selain kebutuhan user, pada tahap ini juga dilakukan pengumpulan kebutuhan - kebutuhan lainnya yang akan digunakan dalam perancangan dashboard seperti memperoleh data dan instalasi tools.

Tahap kedua yaitu proses desain, pada tahap ini dilakukan perancangan desain sistem dashboard sesuai dengan kebutuhan - kebutuhan yang telah ditentukan pada tahap sebelumnya. Perancangan desain meliputi perancangan desain antar muka dashboard, perancangan desain basis data dan data mart, serta perancangan proses. Perancangan proses digambarkan melalui diagram unified modelling language (UML), sementara perancangan desain basis data dan data mart digambarkan dengan star schema. Dashboard helpdesk dirancang dengan menggunakan pendekatan object-oriented analysis and design. Beberapa diagram UML yang dirancang pada tahap ini yaitu: use case diagram, activity diagram, sequence diagram, dan class diagram.

Tahap berikutnya adalah perancangan prototype dashboard. Prototype dashboard dirancang sesuai dengan kebutuhan - kebutuhan dan desain yang telah ditentukan pada tahap sebelumnya. Pada tahap ini dilakukan proses extract, transform, dan load terhadap data yang telah diperoleh pada tahapan sebelumnya, proses ETL dilakukan menggunakan tools integrasi data yaitu Pentaho (Purnamasari, 2022). Data tersebut akan diekstrak dari sumbernya sesuai dengan kebutuhan. Kemudian data tersebut akan melalui proses pembersihan dan transformasi. Setelah itu, data tersebut akan dimuat ke dalam data mart menjadi sebuah tabel fakta dan dua belas tabel dimensi. Tabel fakta dikelilingi oleh beberapa tabel dimensi. Data yang dimuat ke dalam data mart tersebut kemudian akan divisualisasikan sedemikian rupa dengan permintaan user menggunakan tools pembuatan dashboard interaktif yaitu Grafana.

Tahap terakhir yaitu evaluasi dan pengujian, pada tahap ini user dapat langsung mencoba menggunakan prototype yang telah selesai dibangun pada tahap sebelumnya. User akan diminta untuk melakukan pairwise testing, yaitu menguji semua kemungkinan kombinasi dari seluruh pasangan berdasarkan input parameternya. Apabila error atau bug ditemukan pada saat proses pengujian oleh user, maka program akan kembali dilakukan perbaikan hingga bug dan error tersebut berhasil diatasi. **Analisis dan Pengumpulan Kebutuhan**

Sebelum merancang sebuah dashboard, perlu dilakukan analisis dan pengumpulan kebutuhan terlebih dahulu. Analisis kebutuhan perlu dilakukan untuk mengetahui permintaan dan kebutuhan user.

COMSERVA: (Jurnal Penelitian dan Pengabdian Masyarakat) - Vol. 2 (11) Maret 2023 - (2557-2567)

Dengan mengetahui kebutuhan dan permintaan user akan mempermudah dalam merancang dashboard dan menentukan data apa saja yang akan divisualisasikan pada dashboard. Metode yang dilakukan untuk mengetahui kebutuhan dan permintaan user adalah dengan melakukan wawancara kepada user yaitu IT helpdesk. Permintaan user akan disaring terlebih dahulu dan dilakukan analisis untuk mengetahui apakah permintaan user dapat diterapkan pada dashboard.

Setelah mengumpulkan permintaan dan kebutuhan user, tahap selanjutnya yang harus dilakukan adalah menentukan dan mengumpulkan data yang akan digunakan dalam perancangan dashboard. Sumber data yang digunakan dalam perancangan dashboard helpdesk adalah database IT helpdesk PT. XYZ. Sumber data tersebut diperoleh dari database Oracle PT. XYZ. Data pada database helpdesk PT. XYZ diperlukan untuk melakukan analisis terhadap ticket dan kinerja helpdesk.

Setelah menentukan dan mengumpulkan data, hal selanjutnya yang harus dilakukan adalah instalasi tools yang diperlukan untuk perancangan dashboard. Ada tiga tools yang digunakan dalam perancangan dashboard helpdesk PT. XYZ, antara lain: (i) software sistem manajemen basis data PostgreSQL untuk mengelola data yang digunakan, (ii) software integrasi data Pentaho untuk mengolah data dan melakukan proses ETL, dan (iii) software pembuatan dashboard interaktif Grafana untuk memvisualisasikan data dan membuat antarmuka dashboard.

## **Perancangan Basis Data**

Basis data yang dirancang pada pembuatan dashboard IT helpdesk adalah sebuah data mart. Data mart tersebut dirancang dan didesain dengan menggunakan star schema. Ponniah (Suman et al., 2020) menjelaskan bahwa star schema merupakan teknik pemodelan yang merepresentasikan data multidimesi. Star schema menggambarkan hubungan antara tabel fakta dan tabel dimensi. Dalam teknik pemodelan menggunakan star schema, tabel fakta dikelilingi oleh tabel dimensi layaknya sebuah bintang.

Sumber data yang digunakan untuk merancang data mart adalah database Oracle IT helpdesk PT. XYZ. Database helpdesk terdiri dari satu tabel header dan 28 tabel detail yang terhubung dengan tabel header.

## **Perancangan Data Mart**

Pada perancangan dashboard IT helpdesk PT. XYZ, data mart dirancang menggunakan metodologi ¬¬Kimball's nine-step. Metodologi Kimball's nine-step merupakan metodologi perancangan data warehouse yang terdiri dari sembilan tahapan yaitu: (i) Choose the process, (ii) Choose the grain, (iii) Identifying and conforming the dimensions, (iv) Choose the fact, (v) Storing precalculation in the fact table, (vi) Rounding out the dimension table, (vii) Decide the duration of database and periodicity of update, (viii) Track slowly changing dimension, dan (ix) Decide the query priorities (Kimball dan Ross, 2015). Berikut ini merupakan rincian dari setiap langkah dalam perancangan data mart menggunakan metodologi Kimball's nine-step:

#### 1. *Choose the process*

Tahapan pertama dalam metode Kimball's nine-step adalah menentukan proses telebih dahulu. Pada tahap ini, proses juga dapat diartikan sebagai aktivitas bisnis perusahaan yang akan dilakukan analisis. Proses ditentukan melalui diskusi bersama dengan user. PT. XYZ memerlukan adanya sebuah alat untuk menganalisis ticket. Oleh karena itu, proses yang digunakan dalam perancangan dashboard IT helpdesk adalah proses ticketing IT helpdesk PT. XYZ. Proses ticketing dimulai dari pengajuan pembuatan ticket oleh individu, divisi, maupun departemen yang sedang mengalami masalah atau gangguan teknis, kemudian dilanjutkan dengan alur persetujuan dan peninjauan ulang terhadap pengajuan ticket, hingga pemecahan masalah dan pemberian solusi oleh helpdesk atau IT support.

COMSERVA: (Jurnal Penelitian dan Pengabdian Masyarakat) - Vol. 2 (11) Maret 2023 - (2557-2567)

## 2. *Choose the grain*

Grain merupakan data yang akan direpresentasikan pada tabel fakta. Grain diperoleh dari dokumen ticketing helpdesk PT. XYZ. Seluruh data mengenai proses ticketing tersimpan pada database helpdesk dalam bentuk dokumen. Dokumen tersebut berisi record data dan informasi mengenai siapa yang mengajukan ticket, jenis kendala yang dihadapi, waktu penanganan, siapa yang menangani ticket tersebut, dan lain – lain.

## 3. *Identifying and confirming the dimension*

Berdasarkan grain yang ditentukan pada tahap sebelumnya. dimensi dapat ditentukan dengan melihat hubungan antara tabel header dengan tabel – tabel master. Tabel header menyimpan atribut primary key dari tabel master sebagai foreign key pada tabel header. Terdapat sembilan dimensi yang dibuat pada data mart. Dimensi - dimensi tersebut antara lain: (i) Dimensi Department, (ii) Dimensi Plant, (iv) Dimensi PIC, (v) Dimensi Helpdesk, (vi) Dimensi Module, (vii) Dimensi System, (viii) Dimensi Application, (ix) Dimensi Time. Metadata tabel dimensi dapat dilihat pada Lampiran 5 Tabel 3 sampai dengan Tabel 12.

## 4. *Choosing the fact*

Fakta yang akan dibuat pada data mart adalah fakta ticket. Fakta ticket merupakan fakta dari proses ticketing. Tabel fakta ditentukan dari dokumen yang terbentuk dari proses ticketing. Atribut dari tabel fakta dapat berubah atau ditambahkan sesuai dengan kebutuhan user. Metadata tabel fakta ticket dapat dilihat pada Lampiran 5 Tabel 3.

## 5. *Storing pre-calculation in the fact table*

Pada tahap ini, hasil perhitungan suatu atribut perlu dipertimbangkan terlebih dahulu sebelum disimpan pada data mart. Hal ini perlu dilakukan untuk meminimalisir resiko kesalahan pada program pada saat melakukan perhitungan terhadap atribut – atribut tersebut. Berikut merupakan beberapa perhitungan yang akan disimpan pada data mart: (i) total ticket yang dibuat, (ii) total ticket yang hit, (iii) total ticket yang miss, (iv) rata – rata waktu penanganan ticket, (v) total KPI.

## 6. *Rounding out the dimension table*

Untuk mempermudah pengguna dalam memahami data mart, diperlukan adanya deskripsi yang memuat informasi terstruktur mengenai atribut – atribut dari setiap dimensi. Deskripsi tabel dimensi ditunjukkan pada Lampiran 3 Tabel 2.

## 7. *Decide the duration of database and periodicity of update.*

Durasi dari database yang digunakan adalah 3 tahun, dari tahun 2020 sampai dengan 2022. Data sumber di-update setiap satu bulan sekali.

## 8. *Track slowly changing dimension*

Dimensi dapat berubah seiring berjalannya waktu. Terdapat tiga cara untuk mengatasi perubahan pada dimensi, yaitu dengan cara menulis ulang atribut – atribut yang berubah, membuat record baru pada dimensi, atau membuat suatu atribut alternatif untuk menampung nilai baru.

## 9. *Decide the query priorities*

Pada tahap ini dilakukan pemrosesan ETL, backup berkala, pengamanan penggunaan laporan, analisis kapasitas media penyimpanan, dan pertumbuhan data, termasuk deskripsi pelaku dan jangka waktu atau jadwal proses.

## **Perancangan Star Schema**

Star schema merupakan salah satu skema perancangan data warehouse paling sederhana. Star schema menggambarkan hubungan antara tabel fakta dan tabel dimensi. Dalam teknik pemodelan

COMSERVA: (Jurnal Penelitian dan Pengabdian Masyarakat) - Vol. 2 (11) Maret 2023 - (2557-2567)

# **Muhammad Raditya Vivaldy**

*IT Helpdesk Dashboard Design at PT. XYZ*

menggunakan star schema, tabel fakta berada di tengah dan tabel dimensi berada di sekelilingnya (Bhatia, 2019).

## **Metadata**

(Kusuma & Prawiranegara, 2019) menjelaskan bahwa metadata merupakan data mengenai sebuah data atau informasi mengenai sebuah informasi. Metadata merupakan informasi terstruktur yang digunakan untuk membantu menemukan dan mengelola informasi. Seperti yang ditunjukan pada Lampiran 5 Tabel 3 sampai dengan Tabel 12, metadata memiliki kode indeks untuk mempermudah menemukan suatu informasi.

## 1. Perancangan Antarmuka

Setelah membuat rancangan basis data, selanjutnya dilakukan perancangan antarmuka dashboard. Rancangan antarmuka perlu dibuat dahulu untuk memberikan gambaran hasil jadi dashboard kepada user. Selain itu, user juga dapat dengan mudah memberikan umpan balik terhadap rancangan antarmuka sehingga sesuai dengan kemauan user.

## 2. Perancangan Prototype

Pada tahap ini akan dilakukan proses tiga fase yaitu extract, transform, dan load (ETL) dan visualisasi data. Proses ETL dilakukan menggunakan tools integrasi data Pentaho, sedangkan visualisasi data menggunakan Grafana. Data helpdesk PT. XYZ akan dipilah, ditransformasi, dan diolah terlebih dahulu menjadi data multidimensi sebelum dimuat ke dalam data mart. Kemudian, data tersebut akan divisualisasikan dalam bentuk grafik, bagan, heatmap, dan lainnya sesuai dengan permintaan user. a. Extract, Transform, Load (ETL)

Pada tahap ini data akan diolah menggunakan tools Pentaho. Pentaho memiliki tiga komponen utama yaitu Spoon, Pan, dan Kitchen. Ketiga komponen tersebut memiliki fungsi yang berbeda, Spoon sebagai user interface untuk melakukan transformation dan job. Pan berfungsi untuk membaca, melakukan modifikasi, dan menulis data. Kitchen merupakan program yang melakukan eksekusi terhadap Job. Transformation merupakan rangkaian instruksi untuk melakukan transformasi input menjadi output sesuai dengan kebutuhan dan Job merupakan rangkaian instruksi untuk menjalankan transformasi tersebut.

1) Extract

Pada tahap extract data akan di ekstrak dan dipilah dari sumbernya. Sumber data yang digunakan pada tahap ini adalah data header helpdesk serta tabel – tabel master yang berhubungan dengan tabel header tersebut. Sumber data tersebut berasal dari basis data Oracle PT. XYZ. Namun, untuk mempermudah penulis dalam merancang data mart, data table header helpdesk akan di-export terlebih dahulu dari database Oracle PT. XYZ dan di-import ke database lokal PostgreSQL. Tahap tersebut dilakukan untuk mempermudah penulis dalam merancang data mart sehingga data tersebut dapat diolah dan digunakan pada server lokal PC penulis. Data – data tersebut akan diolah menjadi basis data multidimensi dengan membentuk satu tabel fakta dan 9 tabel dimensi.

Langkah pertama yang dilakukan pada proses ini adalah membuat transformasi baru dengan cara klik file pada bagian menu dan memilih new transformation. Setelah itu, akan muncul workspace kosong untuk melakukan instruksi - instruksi proses ETL. Selanjutnya, untuk menyambungkan Spoon dengan database PostgreSQL dapat dilakukan dengan klik kanan pada bagian database connection, lalu memilih new connection dan mengisi keterangan database. Step yang akan digunakan pada proses extract adalah step table input, dan CSV file input. Step table input digunakan untuk memperoleh data dari database lokal PostgreSQL, dan CSV file input digunakan untuk memperoleh data master.

COMSERVA: (Jurnal Penelitian dan Pengabdian Masyarakat) - Vol. 2 (11) Maret 2023 - (2557-2567)

Tahap transform dilakukan untuk membersihkan data dan menghilangkan noise pada data, termasuk menghilangkan data – data yang memiliki nilai null dan duplikat. Data null dan duplikat perlu dihilangkan terlebih dahulu untuk meningkatkan akurasi dashboard dalam memberikan informasi kepada user. Tahap transform merupakan tahap lanjutan dari tahap extract. Setiap tabel dimensi dan tabel fakta akan melalui tahapan transformasi yang berbeda sesuai dengan kebutuhan terhadap data yang ingin digunakan.

2) Visualisasi Data

Setelah selesai melakukan proses ETL, selanjutnya adalah memvisualisasikan data pada dashboard. Data mart yang dihasilkan dari proses ETL akan divisualisasikan menggunakan tools Grafana. Data akan divisualisasikan dalam bentuk grafik, bagan, atau chart yang berbeda – beda. Selain itu, data juga dapat di-filter menggunakan fitur yang disediakan pada dashboard.

3. Rencana Implementasi dan Spesifikasi

Dashboard IT helpdesk ini dapat diimplementasikan dengan melakukan deployment pada server PT. XYZ. Untuk dapat melakukan deployment pada server PT. XYZ, hal yang harus dilakukan adalah melakukan export data mart yang telah dirancang melalui tahapan ETL sebelumnya ke server PT. XYZ. Setelah itu, dashboard dapat di-export dari perangkat komputer pribadi penulis dan di-import pada server menggunakan fitur yang disediakan oleh Grafana dalam bentuk JavaScript Object Notation (JSON). Namun, dashboard masih belum diimplementasikan pada PT PT. XYZ Indah, Tbk.

a. Spesifikasi Hardware

Dashboard dibuat dan digunakan pada perangkat komputer pribadi penulis dengan spesifikasi hardware sebagai berikut:

- 1) Intel(R) Core (TM) i5-10500H CPU
- 2) RAM 8192MB
- 3) Hard disk dengan penyimpanan 500 GB
- b. Spesifikasi Software

Perangkat lunak yang digunakan untuk menjalankan dashboard IT helpdesk adalah sebagai berikut:

- 1) Microsoft Windows 11 (x64)
- 2) Grafana
- 3) Web browser (Google Chrome, Opera, Safari, dan lainnya)
- c. Personil

Personil yang terlibat dalam implementasi sistem dashboard antara lain adalah pengembang dan pengguna. Pengembang berperan untuk mengembangkan sistem dan melakukan perbaruan data secara berkala. Sedangkan pengguna berperan untuk memanfaatkan sistem dashboard untuk membantu operasi bisnis dan pengambilan keputusan.

*4. User Manual*

User dapat menggunakan dashboard IT helpdesk dengan membuka Grafana pada web browser (Rahman et al., 2020). User dapat melakukan sign in terlebih dahulu sebelum membuka halaman dashboard. Apabila user telah melakukan sign in, user dapat memilih halaman dashboard yang ingin dilihat. Kemudian, dashboard dapat langsung dilihat dan user dapat langsung menggunakan fitur filter yang telah disediakan pada dashboard untuk melihat data yang lebih spesifik. Selain itu, user juga dapat melakukan drill down data dengan melakukan click pada diagram yang tersedia pada dashboard. Setelah itu, dashboard akan menampilkan rincian data sesuai dengan filter dan diagram yang dipilih

*5. User Acceptance Testing*

COMSERVA: (Jurnal Penelitian dan Pengabdian Masyarakat) - Vol. 2 (11) Maret 2023 - (2557-2567)

#### **Muhammad Raditya Vivaldy** *IT Helpdesk Dashboard Design at PT. XYZ*

Setelah dashboard selesai dibuat, tahap selanjutnya yang harus dilakukan adalah pengujian oleh user atau user acceptance testing. Pengujian ini bertujuan untuk melihat kualitas, kelayakan, dan kesesuaian dashboard dengan kebutuhan user. Pada tahap ini juga dilakukan penyocokan data dashboard dengan data sumber. User melakukan pengujian dengan mencoba seluruh fitur yang tersedia pada dashboard, mulai dari filter dashboard sampai fitur drill down dashboard

6. Evaluasi dan Analisis Hasil Pengujian

Evaluasi dan analisis hasil dilakukan setelah pengujian selesai dilakukan. Pengujian dashboard dilakukan bersama dengan user. User melakukan percobaan terhadap fitur – fitur yang tersedia pada dashboard. Pada saat pengujian dilakukan, tidak terdapat error maupun bug pada dashboard. Selain itu, user juga melakukan pengujian kesesuaian dashboard dengan permintaan dan kebutuhan user. Dashboard IT helpdesk mampu memberikan visualisasi yang mudah dimengerti oleh user dan telah dikategorikan sesuai dengan permintaan user

## **SIMPULAN**

Berdasarkan hasil dan pemnbahasan penelitian, maka bisa ditarik kesimpulan bahwa dashboard IT helpdesk pada PT PT. XYZ Indah, Tbk mampu membantu helpdesk dalam melakukan proses analisis terhadap jumlah ticket dan kinerja helpdesk yang didukung oleh visualisasi menarik dalam bentuk diagram sehingga pengguna dapat dengan mudah memperoleh informasi serta pengertian yang lebih mendalam.

Dashboard IT helpdesk mampu memberikan informasi dan wawasan mengenai capaian kinerja helpdesk dalam menangani setiap ticket yang ada. Dashboard IT helpdesk mampu meberikan informasi dan wawasan mengenai jumlah ticket yang ada berdasarkan tipe, departemen, cabang, PIC, waktu, dan kategori helpdesk.

COMSERVA: (Jurnal Penelitian dan Pengabdian Masyarakat) - Vol. 2 (11) Maret 2023 - (2557-2567)

## **DAFTAR PUSTAKA**

- Abdillah, L. A., Alwi, M. H., Simarmata, J., Bisyri, M., Nasrullah, N., Asmeati, A., Gusty, S., Sakir, S., Affandy, N. A., & Bachtiar, E. (2020). *Aplikasi Teknologi Informasi: Konsep dan Penerapan*. Yayasan Kita Menulis.
- Bhatia, P. (2019). *Data mining and data warehousing: principles and practical techniques*. Cambridge University Press.
- Fauzi, A., & Suryadi, A. T. (2020). Perancangan Aplikasi IT Helpdesk Berbasis Web di PT. Panca Abadi Nan Jaya. *Jurnal Responsif: Riset Sains Dan Informatika*, *2*(1), 99–105.
- Iswara, Y., Darmawan, I., & Hediyanto, U. Y. K. S. (2018). Analisis Dan Perancangan Helpdesk Ticketing System Untuk Mengelola Tindak Perbaikan Perangkat Komputer Dan Jaringan Pda Pt. Len Industri (persero) Menggunakan Metodologi Pdca (plan-do-check-act). *EProceedings of Engineering*, *5*(3).
- Kusuma, G. H. A., & Prawiranegara, I. N. (2019). Analisa Digital Forensik Rekaman Video CCTV dengan Menggunakan Metadata dan Hash. *Prosiding Seminar Nasional Sisfotek (Sistem Informasi Dan Teknologi Informasi) Vol*, *3*(1).
- Kusumaningrum, D. (2018). *Audit Atas Pengendalian Aplikasi Sistem Informasi Pengelolaan Keuangan Daerah Berbasis Risiko (Studi Kasus Di Pemerintah Kota Salatiga)*.
- Manopo, R. I., Wowor, H. F., & Lumenta, A. S. M. (2016). Perancangan Aplikasi Help Desk Di UPT-TIK Unsrat. *Jurnal Teknik Informatika*, *8*(1). https://doi.org/10.35793/jti.8.1.2016.12460
- Mantik, H. (2021). Model Pengembangan Dashboard Untuk Monitoring dan Sebagai Alat Bantu Pengambilan Keputusan (Studi Kasus PT MTI dan PT JPN). *JSI (Jurnal Sistem Informasi) Universitas Suryadarma*, *8*(1), 235–240. https://doi.org/10.35968/jsi.v8i1.620
- Nasrull, A. N. (2022). Perancangan Sistem Informasi E-Sports Di Indonesia (Khususnya Mobile Legends) Berbasis Website Menggunakan Metode OOAD (Object Oriented Analysis Design). *OKTAL: Jurnal Ilmu Komputer Dan Sains*, *1*(05), 498–505.
- Purnamasari, S. D. (2022). Dashboard Sistem Informasi Eksekutif Penjualan. *Dashboard Sistem Informasi Eksekutif Penjualan*.
- Rahman, D., Amnur, H., & Rahmayuni, I. (2020). Monitoring server dengan prometheus dan grafana serta notifikasi telegram. *JITSI: Jurnal Ilmiah Teknologi Sistem Informasi*, *1*(4), 133–138.
- Sinsuw, A., & Najoan, X. (2013). Prototipe Aplikasi Sistem Informasi Akademik Pada Perangkat Android. *Jurnal Teknik Elektro Dan Komputer*, *2*(5), 21–30.

Sipayung, E. M., Fiarni, C., & Aditya, E. (2017). Perancangan Sistem Informasi Helpdesk

COMSERVA: (Jurnal Penelitian dan Pengabdian Masyarakat) - Vol. 2 (11) Maret 2023 - (2557-2567)

Menggunakan Framework ITIL V3. *Jurnal Nasional Teknik Elektro Dan Teknologi Informasi*, *6*(2), 141–151.

- Suhimarita, J., & Susianto, D. (2019). Aplikasi Akutansi Persediaan Obat pada Klinik Kantor Badan Pemeriksa Keuangan Perwakilan Lampung. *Jurnal Sistem Informasi Akuntansi (JUSINTA) ISSN*, *2655*, 4992.
- Suman, S., Khajuria, P., & Urolagin, S. (2020). Star schema-based data warehouse model for education system using Mondrian and Pentaho. In *Modelling, Simulation and Intelligent Computing: Proceedings of MoSICom 2020* (pp. 30–39). Springer.

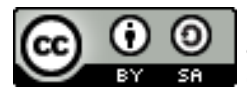

© 2023 by the authors. Submitted for possible open access publication under the terms and conditions of the Creative Commons Attribution (CC BY SA) license (https://creativecommons.org/licenses/by-sa/4.0/).